# **vpn ikev2 anyconnect with freeradius**

### **Introduction**

## **Configuring and deploying Cisco IOS certificate server**

conf t

First define the new CA.

ip http server

```
crypto pki server ca-server
 database level names
 no database archive
 hash sha512
 lifetime certificate 3650
 lifetime ca-certificate 7305 23 59
 eku server-auth client-auth
 auto-rollover 365
 database url flash:ca
 exit
```
Now we have a CA operating, we need to generate a certificate for our router to identify itself to clients.

```
crypto key generate rsa general modulus 2048 exportable label ca-server
do crypto pki server ca-server start
```
crypto key generate rsa general modulus 2048 exportable label router

```
crypto pki trustpoint router
 enrollment url http://<ip address>:80
 ip-address <ip address>
 fqdn <DNS entry pointing to router>
 subject-name CN=<site name>,OU=user-vpn,O=<company name>
 revocation-check crl
  rsakeypair router
 auto-enroll regenerate
 hash sha512
 exit
crypto pki authenticate router
crypto pki enroll router
```
The certificate server should now have a pending request.

Last<br>update: update: 25/05/2018 atelier:chantier:vpn-ikev2-anyconnect-with-freeradius http://debian-facile.org/atelier:chantier:vpn-ikev2-anyconnect-with-freeradius 11:44

do show crypto pki server ca-server requests do crypto pki server ca-server grant <request number>

The request number is often 1

#### **Client Related Configuration**

```
crypto key generate rsa general modulus 2048 exportable label anyconnect
crypto pki trustpoint anyconnect
 enrollment url http://<ip address>:80
 serial-number none
fadn none
 ip-address none
subject-name CN=<site name>, OU=user-vpn, O=<company name>
  revocation-check none
  rsakeypair anyconnect
crypto pki authenticate anyconnect
crypto pki enroll anyconnect
```
The certificate server should now have a pending request.

```
do show crypto pki server ca-server requests
do crypto pki server ca-server grant <request number>
```
The request number is often 1

#### **Export And Install Certificates For Client**

crypto pki export anyconnect pem terminal

#### **Crypto Configuration**

```
aaa new-model
aaa group server radius freeradius
```
server-private <freeradius ip> auth-port 1812 acct-port 1813 key cisco12 aaa authentication login win7 group freeradius

aaa accounting network default start-stop group freeradius

crypto ikev2 profile default

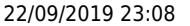

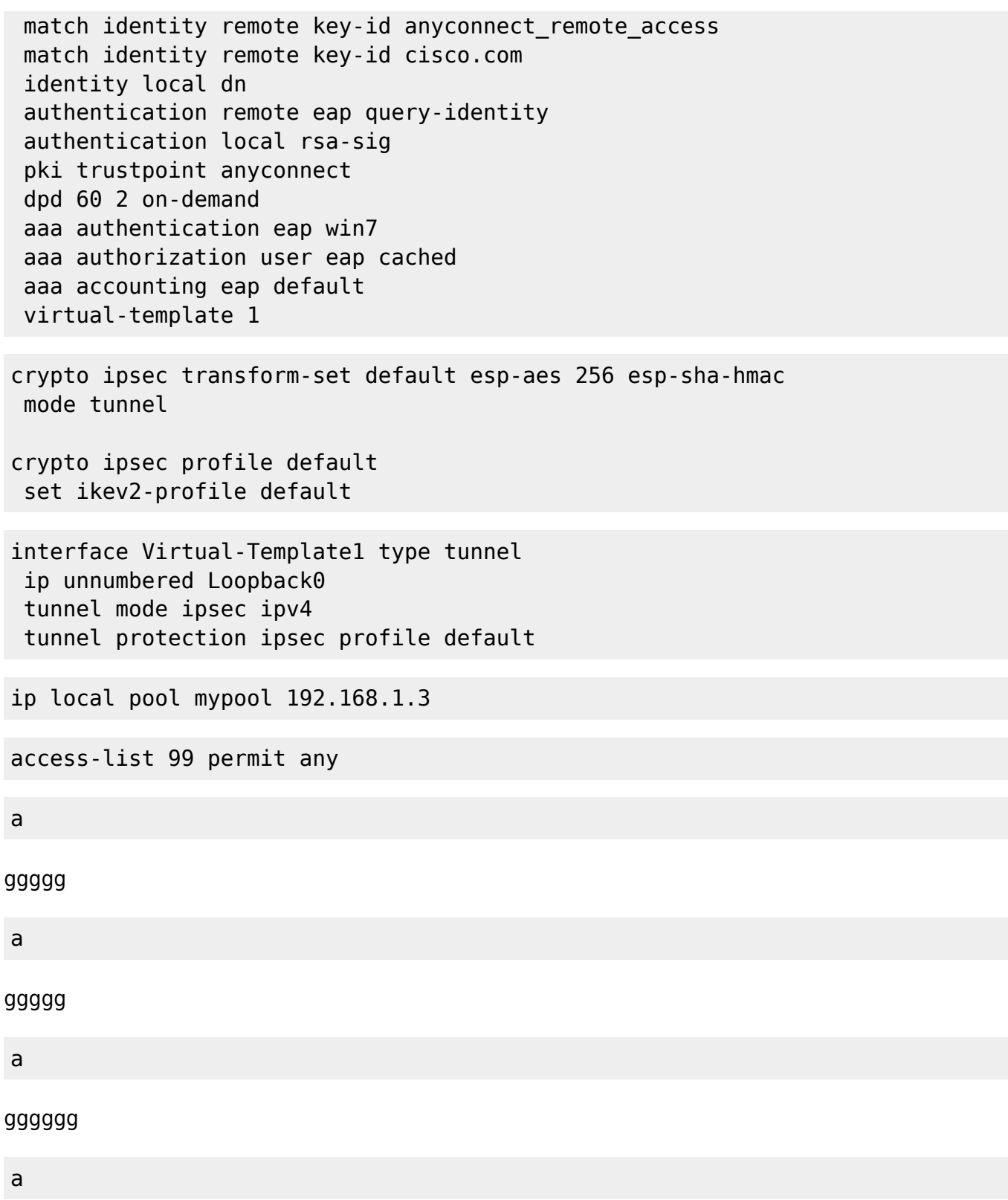

## **Introduction**

## **Introduction**

Documentation - Wiki - http://debian-facile.org/

Last update: 25/05/2018 atelier:chantier:vpn-ikev2-anyconnect-with-freeradius http://debian-facile.org/atelier:chantier:vpn-ikev2-anyconnect-with-freeradius 11:44

From: <http://debian-facile.org/> - **Documentation - Wiki**

Permanent link:

**<http://debian-facile.org/atelier:chantier:vpn-ikev2-anyconnect-with-freeradius>**

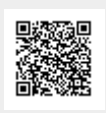

Last update: **25/05/2018 11:44**